# **Durham Personal Computer Users' Club Newsletter Page 1**

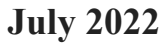

 **PC MONITOR**

Durham Personal Computer Users' Club Newsletter

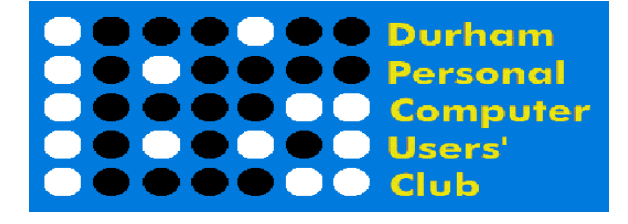

## **June Prize List**

Our Prize list is of course missing this month due to our inability to have a general meeting at the church.

Hope all are doing well and staying safe in this COVID infection time!

 **Please visit the Club Web Page for all the latest links and information** <http://www.durhampc-usersclub.on.ca/>

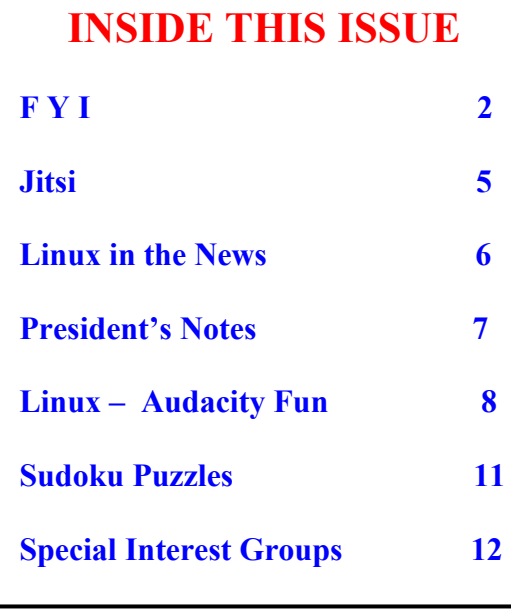

# **Next Meeting**

 **Recovering Old Media**

 **By Peter Camilleri**

 **On ZOOM – Thursday, July 14 2022, 7:00PM** 

# **Durham Personal Computer Users' Club Newsletter Page 2 FYI - By Dan Delong**

# **ZTE AXON 40 Ultra**

ZTE, a mainland China company, may have difficulty continuing with the sales of its products in the 'Free World'. *[Western governments are creating laws to limit the incursion of clandestine spyware, hidden in circuitry from China.]* As an owner, myself, of two older ZTE cell phones that did not cost an "arm and a leg" (both, with great front facing speakers), I can only attest to their desirable built quality and low price. This latest product, the **Axon 40 Ultra**, is not cheap, but has some hard to resist specs. The phone has three cameras on the back (all 64 MP), with laser focusing, and a 16 mega pixel invisible (under-glass) front camera (for acceptable 'selfies' and video chats). The 6.8-inch, 1116x2480 Amoled screen (400 pixels per inch) with curved edges, is bright enough to see clearly in sunlight. A 64 MP 35mm wide angle middle camera, a 16 mm Ultrawide, and a 91mm telephoto camera, provides claimed image quality equal to a 35 mm camera. Using one of the many in-camera settings, you can take a shot

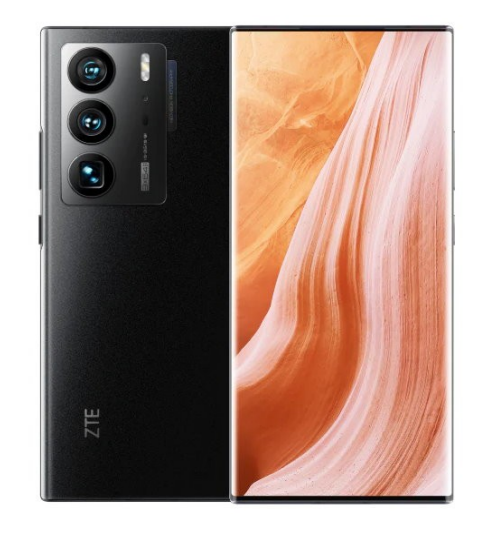

with all three cameras at the same time. Night photography appears unparalleled as well. Videographers enjoy 4K at 120 fps, with stabilization. Those who use these large screen cell phones for gaming will no longer experience overheating, and will also perceive some subtle haptic feedback. The one drawback of my latest ZTE phone is the relatively short battery duration. This phone, with a 5000 mah battery and turbo charging, claims at least 24 hours of battery life, and a very fast top-up rate. The current price for the ZTE Axon 40 Ultra is \$800 for the 8GB+128GB model, or \$900 for the 12GB+256GB model. *[These appear to be US prices, which will need currency conversion and, possibly, a customs charge.]*

<https://ztedevices.com/en-us/axon-40-ultra/>

# **If This, Then That**

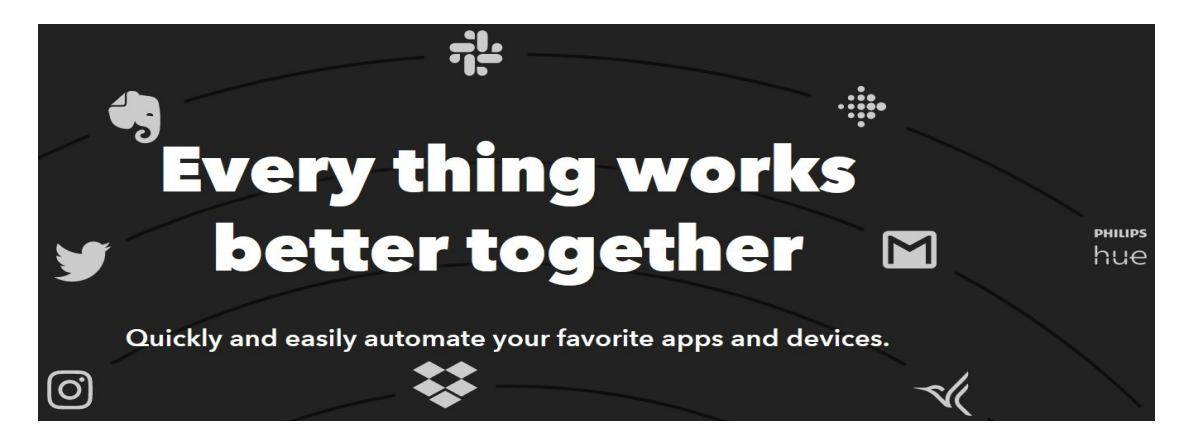

The above phrase, "*If this, then that*," is familiar to programmers, yet it has a slightly different meaning in today's IoTs environment. The **IFTTT** website collects apps that allow technology from different manufacturers to work together. Each app triggers a specific task. Examples are: - telling you phone to tell Alexa to add certain items to your shopping list, or to make an appointment reminder, telling a remotely controlled device to carry out a behaviour, saying, "Lawn mower, park yourself in the garage if rain is threatened." I noticed an app that can blink you light(s) if the doorbell is pushed; another that will create a spreadsheet containing all of your own Tweets. One more intriguing possibility is an app to integrate email accounts with Gmail, or one that sends a random Wikipedia article to your email each day. Some apps may cost a little; some free apps may be a bit buggy, or harder to set up. <https://ifttt.com/>

# **Fitnus Smartwatch**

**4** Time Limit

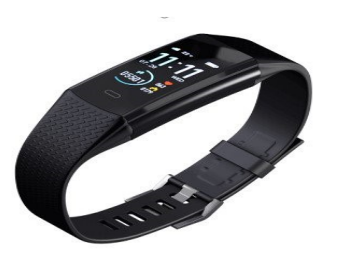

**Claim Your 50% Discount & Free Shipping Today!** Renew Your eWatch Today!

**I fell for a Bing ad; I clicked on it! And, it was a mistake… a waste of my time**. *[After researching this product further, I decided not buy it.]* The **Fitnus Smartwatch** sells online only *(my first twinge)*, claims to be for seniors *(not the most teksavvy group)*, and has an amazing list of features, all for an exceptionally low price *(the final 'straw')*. So I looked for a reliable review of the product, since the internal links seemed to always lead to reviewers with a pecuniary connection to the parent company. The link below seemed pretty trustworthy, with a well-researched review and recommendations for three alternative products, with better backing. *[I have tried a few of these medical wrist bands, a few years ago. They all needed to send data to a home-base, or did not work as claimed. That's where my scepticism about such devices started.]* Some other online smart watches, appear to be the same product, sold in the same manner, under a different name.

[Fitnus Smartwatch Reviews - Legit or Scam? \(reviewopedia.com\)](https://www.reviewopedia.com/fitnus-smartwatch-reviews)

# **Ikea Turntable**

So, after the above experience, why would I them click on a product by the music group, "**Swedish House Mafia**"? With **IKEA** behind the name, this may turn out to be a pretty good record play, for the money (price not yet known). It is compact, stylish, and due to the internal preamp, can power speakers and play well with sound systems (using an adapter.) This is not IKEA's first foray into musical devices. [https://www.gearpatrol.com/tech/a40459566/best-new-gadgets-june-](https://www.gearpatrol.com/tech/a40459566/best-new-gadgets-june-2022/)[2022/](https://www.gearpatrol.com/tech/a40459566/best-new-gadgets-june-2022/)

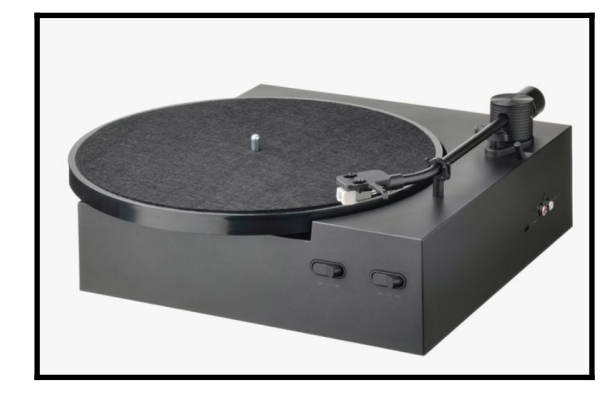

# **More on Planned Obsolescence**

With a focus on the Indian economy, this website (**Down to Earth**) covers the subject well, from its origin in 1928, to the many techniques used intentionally by many manufacturers, and to describing both the climate and economic implications of continuing this practice. This problem is world wide. One country has mollified the situation somewhat by reducing the taxes on repair parts and repair services, encouraging the repair appliances (and cars), rather than junking them. Here is an example of planned obsolescence. Over the last three years, I have purchased the same electric kettle three times. I broke the first one (post-failure), trying to take the base apart (held with triangular headed screws). The next one failed when its over-temperature bi-metallic strips could not return to their operating positions. The third one is still working, but has a less obvious flaw in the electrical contact area between the kettle's base and the kettle. Carbon deposits will develop on a place where arcing occurs, when the kettle is placed on the base, with the switch in the on position. Eventually the whole contact area will be completely carboned-up, preventing the flow of electricity to the heating element. Since this kettle costs less than \$20, it is still cheaper to throw one away each year than to buy a \$90-\$100 model. *[Those who follow the link below will endure an annoyance found on many Indian websites, that of constantly changing sidebars and pop-up video ads.]*

[https://www.downtoearth.org.in/news/waste/gadgets-not-lasting-as-long-as-you-would-like-them-to-welcome-to](https://www.downtoearth.org.in/news/waste/gadgets-not-lasting-as-long-as-you-would-like-them-to-welcome-to-planned-obsolescence-83498)[planned-obsolescence-83498](https://www.downtoearth.org.in/news/waste/gadgets-not-lasting-as-long-as-you-would-like-them-to-welcome-to-planned-obsolescence-83498)

# **Durham Personal Computer Users' Club Newsletter Page 4 Instax Mini Link 2 Smart Phone Printer**

*pak… b/w film pak also available).* [minilink2](https://www.fujifilm.com/ca/en/consumer/instax/printers/minilink2)

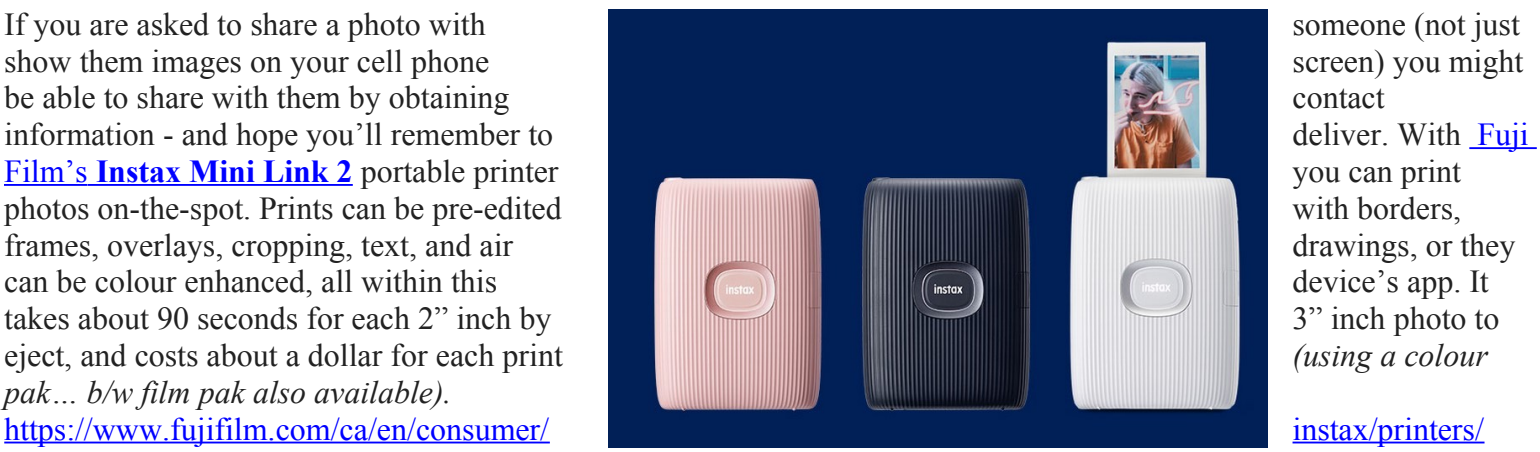

# **The Next Big Thing? - The WOWcube**

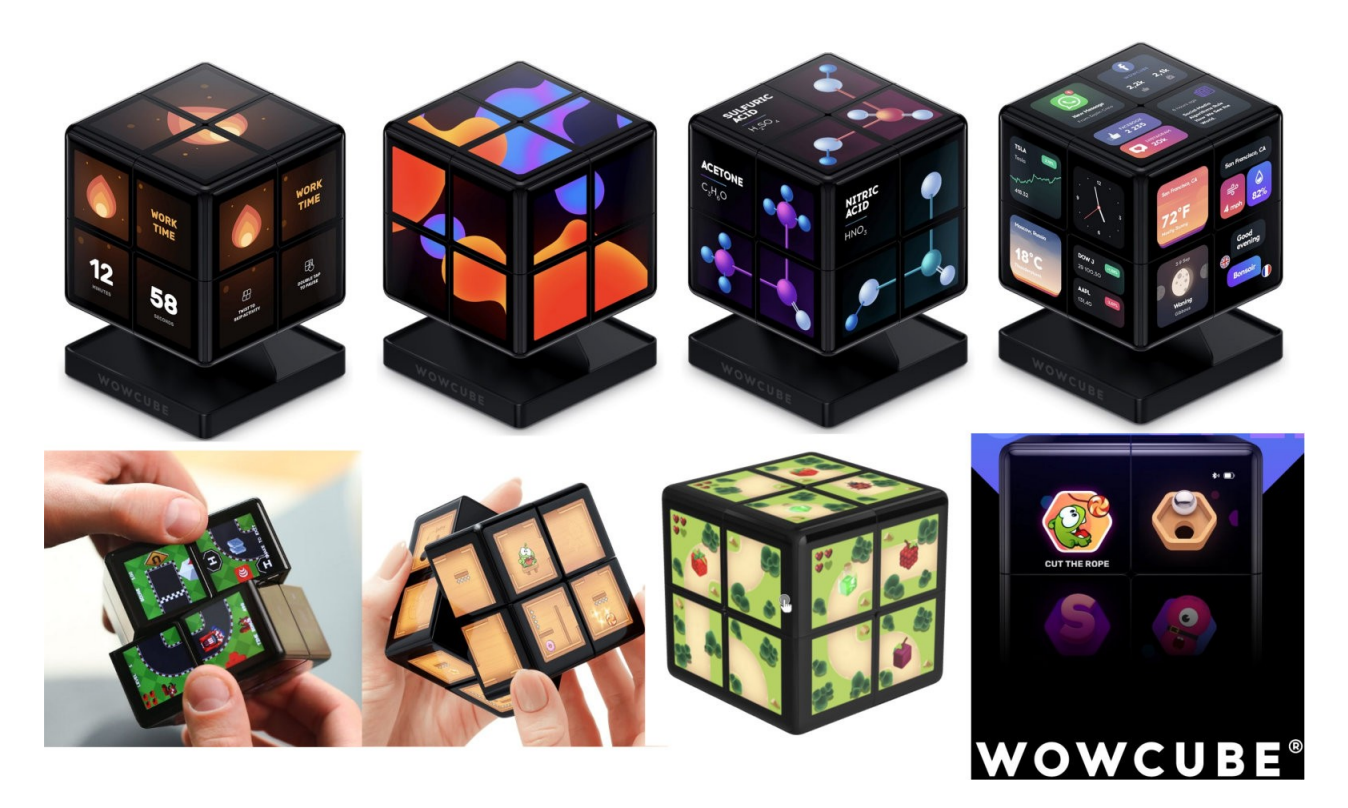

Whether it be games (educational and otherwise) or productivity, or decoration, or simply its wow-factor, the **WOWcube Entertainments System** is sure to take hold in the sub-one thousand dollar gift giving category, for graduations, for birthdays, and for Christmas gifts. The idea came from a 12 year old inventor and Rubics Cube enthusiast about five years ago. Along with his father, some investors, and, likely, some marketing experts, his invention is now ready for sale. This 8-cubed, 24-faced device does not employ paper labels on each side, like a Rubics Cube. Instead, each of the 24 sides is a mini-computer screen, able to change images constantly, creating a limitless opportunity for game designers and widget developers. Games are controlled by rotation, taping, and shaking. The hardware involved is quite sophisticated, along with a custom operating system and an open API for new programmers. As it stands right now, the WOWcube is amazing. As production expands, and the price drops, it may get into the hands of average consumers. Everyone, of almost any age, will want one! **<https://wowcube.com/>**

# **Jitsi by Anne Delong**

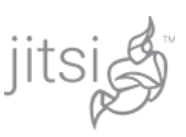

# Jitsi – a free online video conferencing platform

Many of us have been communicating with our friends and family using online video platforms. Most popular is Zoom; it's quite secure now and has a lot of features suitable for large meetings. There's also Whereby, which is webbased and simpler to use. Both of these are commercial products; Zoom lets users connect for free for up to 45 minutes; Whereby has unlimited free meetings for two people, and a 40 minute limit for three or more.

There's a free, open-source alternative to these – Jitsi. Like many crowd-created things, the user support and documentation are spotty, but the service itself works very well. It has two versions: Jitsi Meet (meet.jit.si) and Jitsi Moderated (moderated.jitsi.net). Jitsi has many of the popular video platform features, such as chat, screen sharing, breakout rooms, data encription, recording and live streaming. There are no time limits or charges, no accounts to create or software to download.

Jitsi Meet is very easy to use. Decide on a name for your meeting, one that others won't likely be using ("WednesdayCoffeeClub" rather than just "Coffee"). Send your friends a link to meet.jit.si (I bookmarked it), the meeting name, and the start time. When the first person types in the meeting name, the meeting is created. Everyone has equal permissions, so if you're worried about unwanted guests you can set up a "lobby" or a password. When the last person leaves, the meeting disappears; there's no way to save settings for another time.

Jitsi Moderated works in a similar fashion, but instead of the easily typed room name, it creates two long, unique links for each meeting, one for the moderator(s) and one to be sent to participants by email, more like Zoom. Only a moderator can let people in from the lobby, set up passwords, or eject unwanted users. The meeting disappears when the last person leaves – you can re-enter, but a moderator will have to set up the lobby or password again (it only takes a few moments).

For informal meetings Jitsi Meet seems ideal. For larger closed meetings Jitsi Moderated works well. However, if the link is published for an open meeting, there appears to be no way to prevent people from entering before the moderator unless the moderator logs in when the link is published and stays in (muted) until the meeting starts. A workaround is to publish instead the location where the link will be posted (a blog, website or Facebook page for example) and then post the real link there a few minutes before the meeting time.

## **Free Linux Wallpaper**

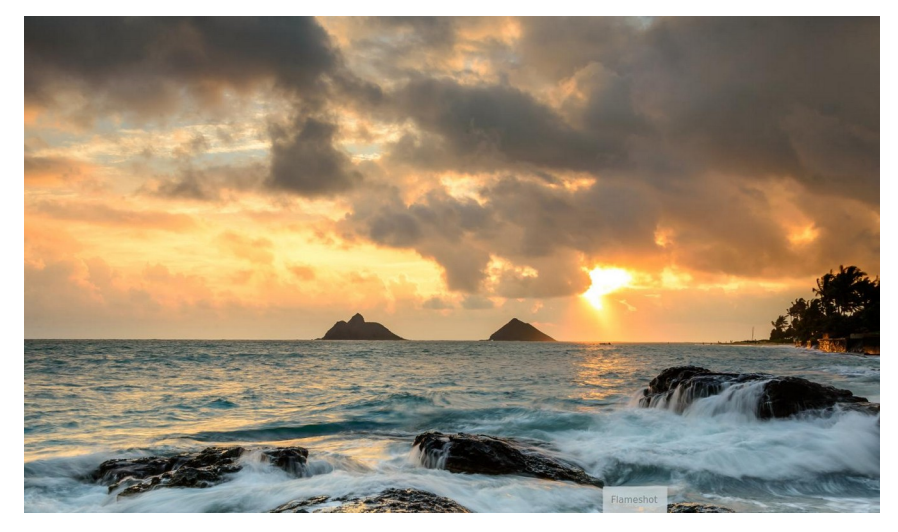

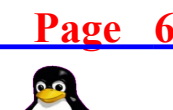

# **Linux in the News by Alex Morrison**

### **[How To Find Exact Installation Date And Time Of Your Linux OS](https://www.linuxtoday.com/blog/how-to-find-exact-installation-date-and-time-of-your-linux-os-3/)**

**Ever wondered how long have you been using your Linux OS without a reinstall? This guide explains how to find exact installation date and time of your Linux OS.**

### **[12-Year-Old Developer Brings Ubuntu's Unity Desktop Back to Life](https://www.linuxtoday.com/developer/12-year-old-developer-brings-ubuntus-unity-desktop-back-to-life/)**

**Unity Desktop Environment is a graphical shell for GNOME designed and maintained by Canonical for Ubuntu. It was beautiful and innovative, but Canonical threw it out in 2017. Now, thanks to a 12-year-old Linux Foundation Certified Developer and Ubuntu member from India, Now, the restart of the active maintenance of...**

### **[Star Labs Teases the StarFighter Linux Laptop with 4K Display](https://www.linuxtoday.com/developer/star-labs-teases-the-starfighter-linux-laptop-with-4k-display/)**

**4K Linux laptops are coming, specifically, one from Star Labs called the StarFighter Linux Laptop. Learn more here.**

### **[China rallies support for Kylin Linux in war on Windows](http://lxer.com/module/newswire/ext_link.php?rid=317817)**

- **The Register (Posted by [bob](http://lxer.com/members/member/bob/) on Jul 3, 2022 12:25 PM EDT)**
- **Groups: [Microsoft](http://lxer.com/module/newswire/viewby.php?filter=27), [Linux](http://lxer.com/module/newswire/viewby.php?filter=75); Story Type: [News Story](http://lxer.com/module/newswire/viewby.php?filter=41)**

**openKylin project is latest chapter in Beijing's love-hate relationship with Redmond China's efforts to end its reliance on Microsoft Windows got a boost with the launch of the openKylin project.…** 

- **[Full story](http://lxer.com/module/newswire/ext_link.php?rid=317817)**
- **[Read more](http://lxer.com/module/newswire/view/317817/index.html)**
- **[0 threads and 0 posts](http://lxer.com/module/newswire/view/317817/index.html#threadlist)**
- $\bullet$

**[Global Dynamics of the Demise of Microsoft Windows \(Now Down to 27%\)](http://lxer.com/module/newswire/ext_link.php?rid=317818)**

- **techrights; By Royt Schestowitz (Posted by [schestowitz](http://lxer.com/members/member/schestowitz/) on Jul 3, 2022 10:14 AM EDT)**
- **Groups: [Linux,](http://lxer.com/module/newswire/viewby.php?filter=75) [Microsoft](http://lxer.com/module/newswire/viewby.php?filter=27)**

**The situation of Windows' "share" (however subjective any measure would be) is grim; despite a "new" release of Windows, as recently as several months ago, "market share" decreases fast** 

- **[Full story](http://lxer.com/module/newswire/ext_link.php?rid=317818)**
- **[Read more](http://lxer.com/module/newswire/view/317818/index.html)**
- **[0 threads and 0 posts](http://lxer.com/module/newswire/view/317818/index.html#threadlist)**

# **DPCUC President's Notes by Peter Camilleri**

The time has come and gone for us to hold elections for the various offices of the club executive. The executives in the club meet once a month to discuss the running of the club and the scheduling and nature of our activities. They also deal with the routine operations that make the club possible.

Since our normal May elections have been missed, this year we will be having special elections in July. Here is the current slate:

President – Peter Camilleri Vice-President – Anne Delong Secretary – Mark Hunter Treasurer – Position empty Membership – David Odynski Librarian – Dan Delong Program Director – Position empty Advertising Director – Position empty Newsletter Editor – Alex Morrison Director at Large – Position empty

Clearly, the club needs people to apply for the empty positions, however, anybody should feel free to apply for any position they desire.

Also there is no limit on the number of Directors at large, so many can apply for this general position.

Finally, with great sorrow, don't forget that a terrible war continues unabated in the Ukraine.

Pray for Peace.

Peter Camilleri, President DPCUC.

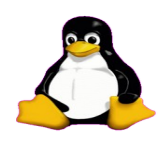

# **Linux – Audacity Fun By Alex Morrison**

I think many people know about the program called Audacity.

Most people use Audacity to open and convert or edit individual songs.

I use Audacity to record old record albums from a USB turntable. After recording I am able to name individual tracks and separate them and export them as mp3 files [I like mp3].

Audacity can export almost any audio format required.

So what I will show is how to record songs from an old record album.

First step is to use a USB turntable. A turntable that can plug in to your PC USB port.

Alternatively you might have a very nice stereo turntable with RCA outputs. It is possible to purchase a small RCA Y-adapter to allow plugging the two RCA output jacks in to the adapter and then plugging the adapter in to your line in port of most PC's.

Now download and install the free audacity program.

Open audacity and click the start monitoring button [top middle of audacity]. Click the button beside the microphone symbol to select either USB turntable or Line in as required. Turn on the USB turntable to play and in Audacity press the red button to start recording.

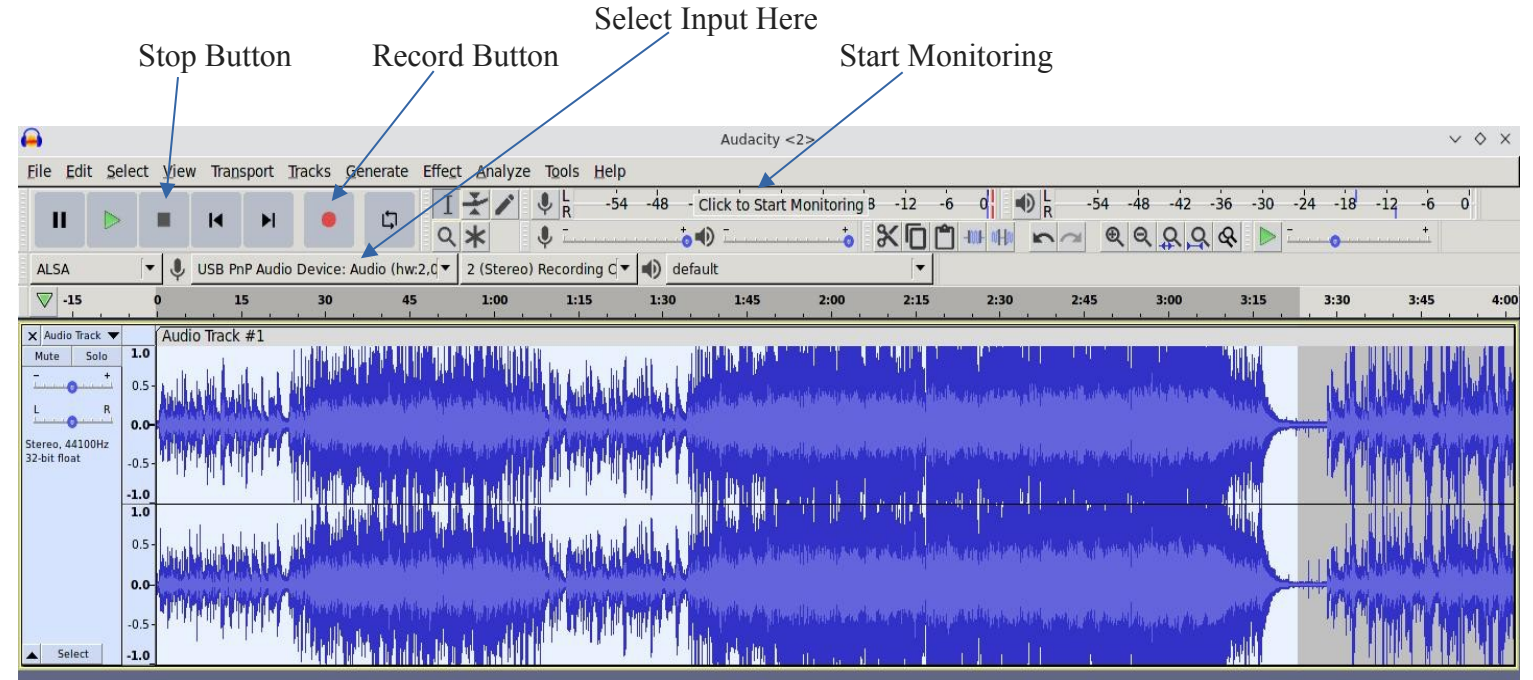

Recording from one side of an album [in real time] takes about 15 to 20 minutes depending upon the album.

When the album side is finished playing click the black Stop button in Audacity.

## **Durham Personal Computer Users' Club Newsletter**

At this point you could select from the File menu to export as mp3 or wav or ogg etc. This will produce a single file of one side of the album. If you want to record multiple albums in sequence this is the easiest way to store them temporarily.

You will be able to open any of the files later with Audacity to follow the steps below.

Now the fun starts. I have a recording of an album [Side 1].

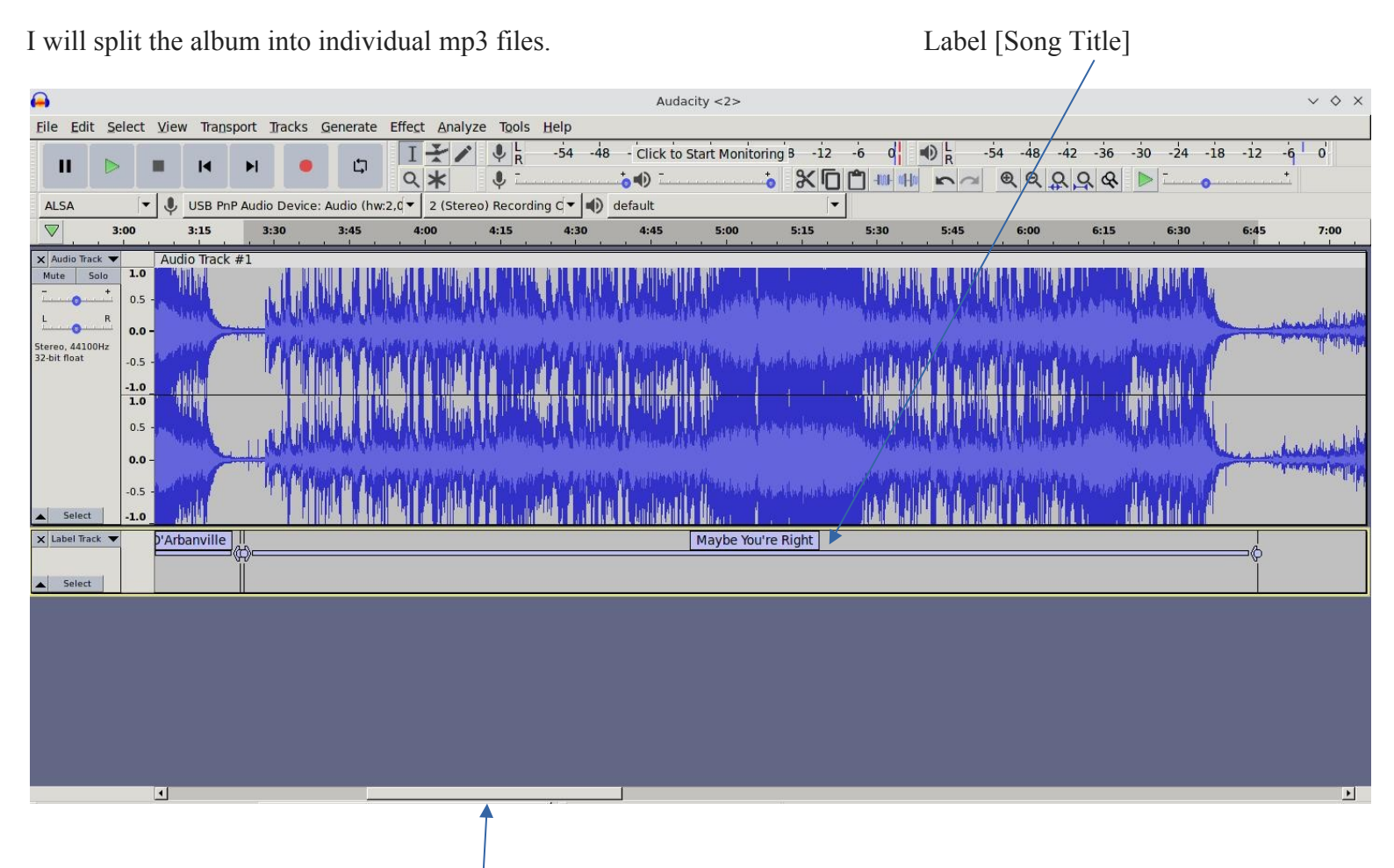

The Slider Bar allows moving the wave image forward and backward

Press Ctrl  $+$  1 to zoom in or Ctrl  $+$  3 to zoom out [or use the View Menu]. When you see a section with a flat wave indicator that is the space between songs. So you click and drag with the mouse to select an area with a full song between flat areas.

Now press Ctrl + b to add a label to the selected area [a song title]. Continue adding labels to each song. See the image above.

After the labels [song titles] have been added go to the Fle Menu and select Export Multiple and it defaults to labels. The first song will need the entry of the Artist name and Album title. The subsequent songs will automatically include both Artist and Album.

The image below shows the Export options.

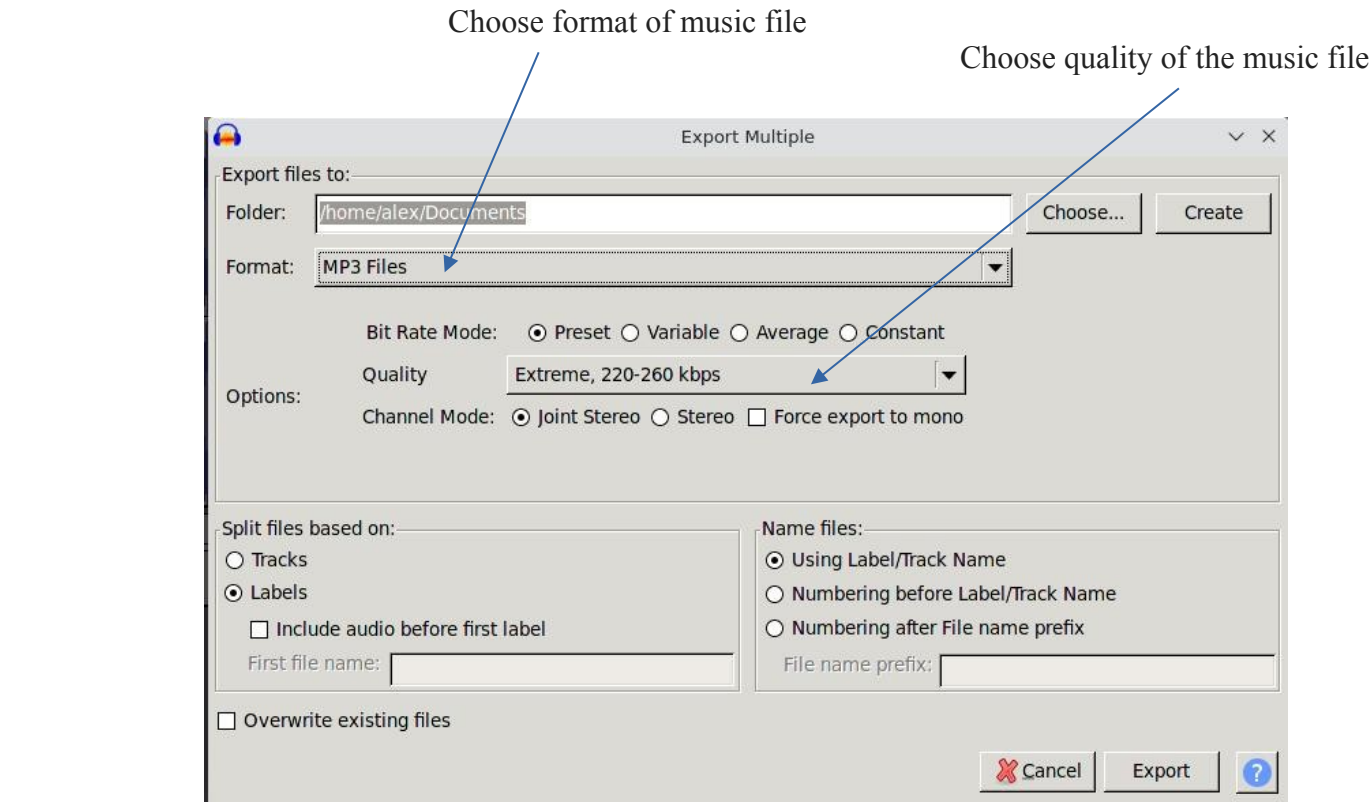

Audacity reads Track Title from the entered labels. Track number comes from the recording sequence of the songs.

Just add Artist name and Album title on the first track and Audacity remembers that info for next songs.

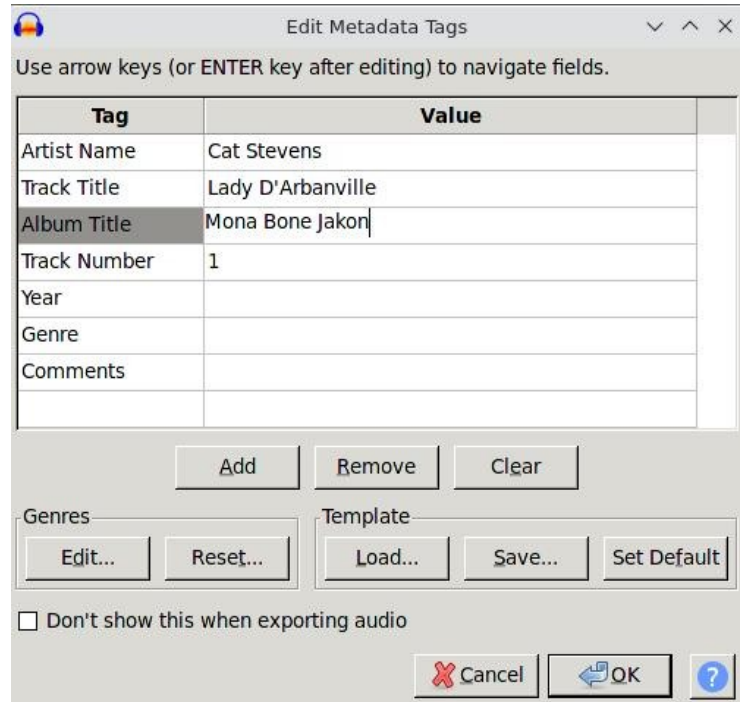

Audacity is very powerful and there is a lot more to discover about it.

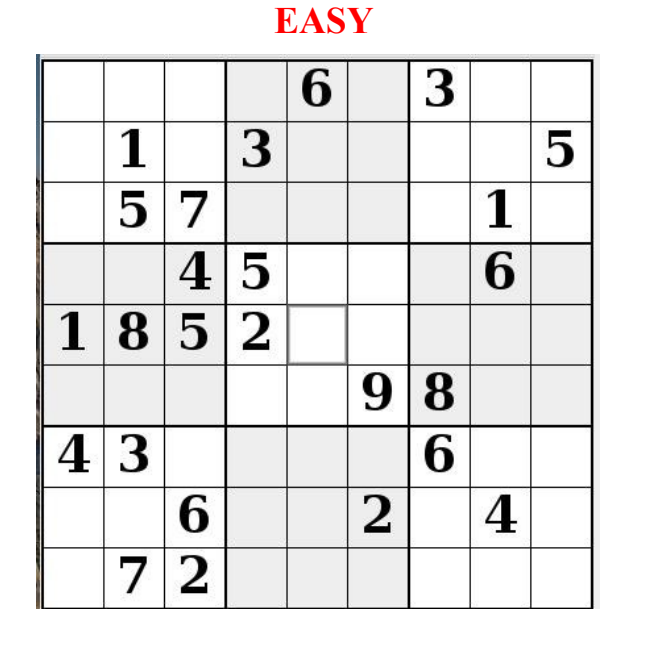

# **Sudoku July 2022 by Alex Morrison**

# **Sudoku**

The game boards on this page were produced using **Sudokuki** on PCLinux 64 Bit running KDE 5 Plasma.

The objective is to fill in the missing numbers ensuring that every 3 X 3 grid has the numbers 1 through 9 with no repeats and every full column or row has the numbers 1 through 9 again with no repeats.

If you have troubles solving the puzzles send an email to me and I will send you the solution.

Have fun! Alex

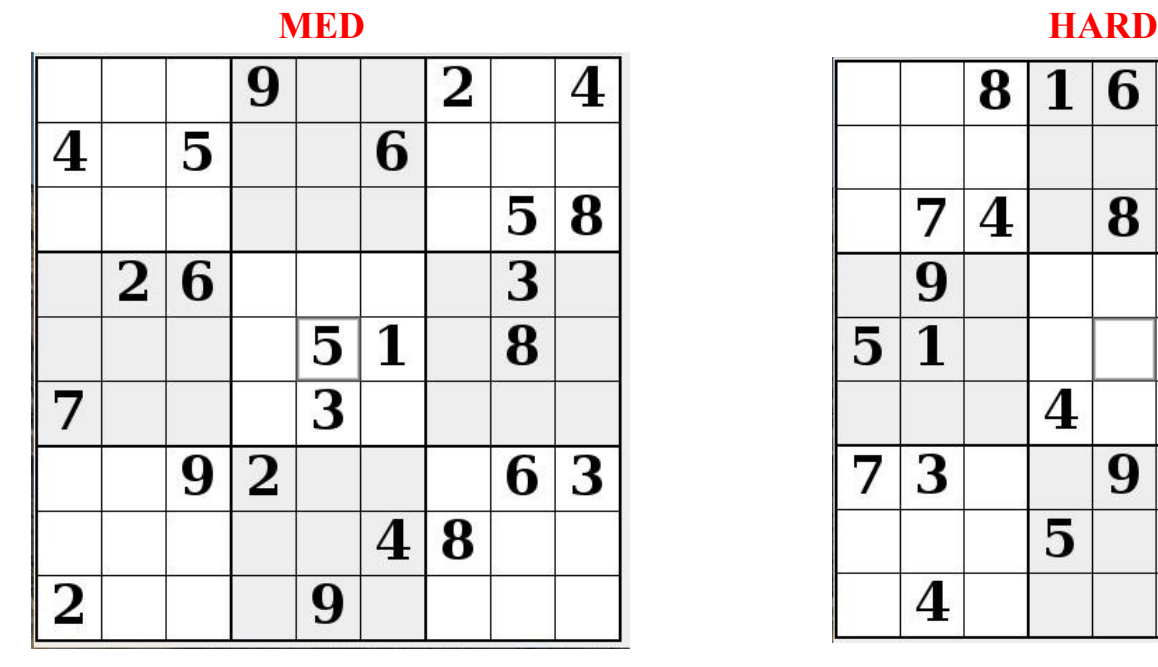

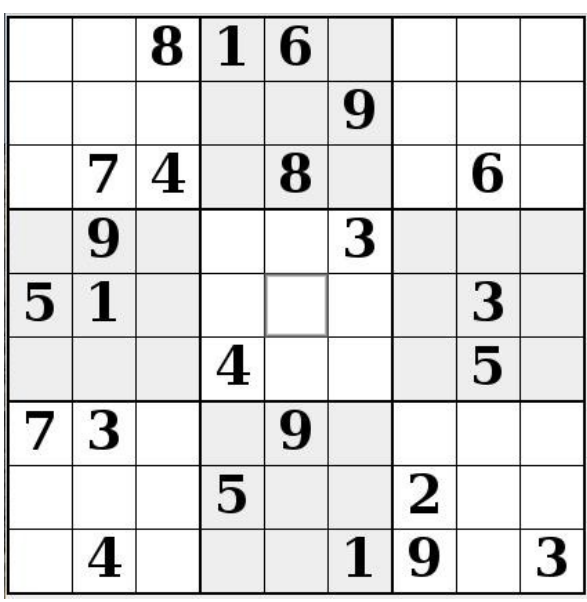

IF you don't Like Sudoku puzzles – try these pages

<https://www.boatloadpuzzles.com/playcrossword>

<http://www.freegames.net/puzzle-games.html>

<https://www.cryptograms.org/play.php>

# **Durham Personal Computer Users' Club Newsletter Page 12**

### **SPECIAL INTEREST GROUPS SIG's**

Special Interest Groups are for members only.

SIG's are really free monthly seminars with question and answer sessions following the presentation(s)

Members of SIG's enjoy a feeling of community and share common goals and interests.

Most SIG's are informal and members who attend them set the agenda for the meeting based on their own needs.

New ideas for SIG groups are welcome.

# **Special Interest Groups**

### **Details**

**BEGINNER Co-ordinator: Ed Goudge Location: Call for Location Telephone: 905-926-9003 Date: 3rd Thursday of month 7:00 PM** 

### **LINUX**

 **Co-ordinator: Ed Goudge Durham Linux User Group Location: OSCC 43 John St W Telephone: 905-926-9003 Date: 1st Thursday of month 7:00 PM** 

**Digital Camera Group Co-ordinator: Ed Goudge** 

 **Location: Call for Location Telephone: 905-926-9003 Date: 4th Thursday of month at 7:00PM** 

**OCOOOO**ODurham **OOOOOO** Personal **0000000** Computer 000000 Club

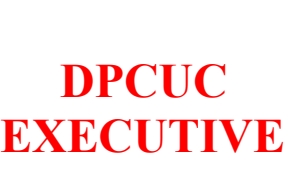

 **2021-2022**

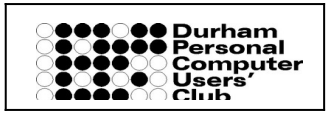

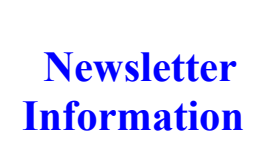

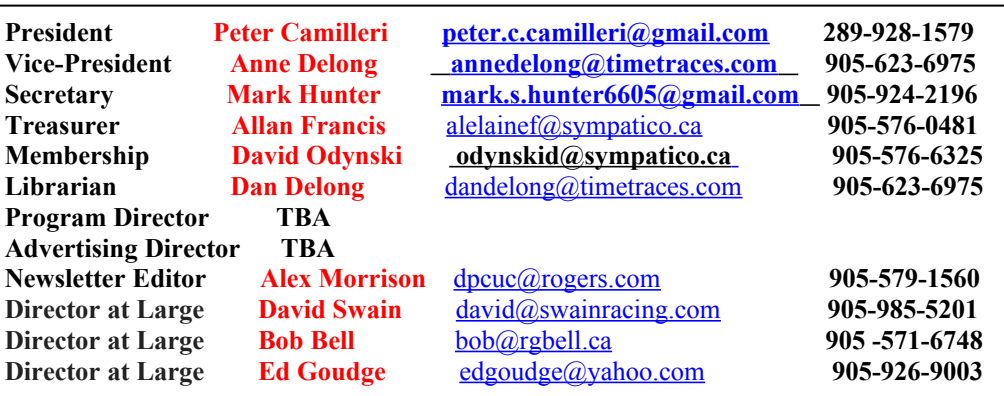

HOME PAGE --- <http://www.durhampc-usersclub.on.ca/>

PC Monitor is the official publication of the Durham Personal Computer Users' Club and is published monthly at Oshawa, Ontario. The DPCUC mailing address is PMB # 110, 27-1300 King St East, Oshawa, ON L1H8J4. The PC Monitor cannot be responsible for errors or inaccuracies in the content, although efforts will be made to publish information accurately.

 $\overline{\phantom{a}}$ 

The deadline for articles and information is 10 days following the monthly meeting. Late submissions may not be published due to tight schedules. Submit articles by email to the editor at  $\frac{alexmor(a)rogers.com}{alexmor(a)rogers.com}$ Articles should be submitted in Word Format using Times New Roman as the preferred Font.